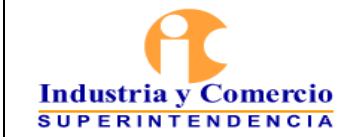

Página 1 de 19

#### **CONTENIDO**

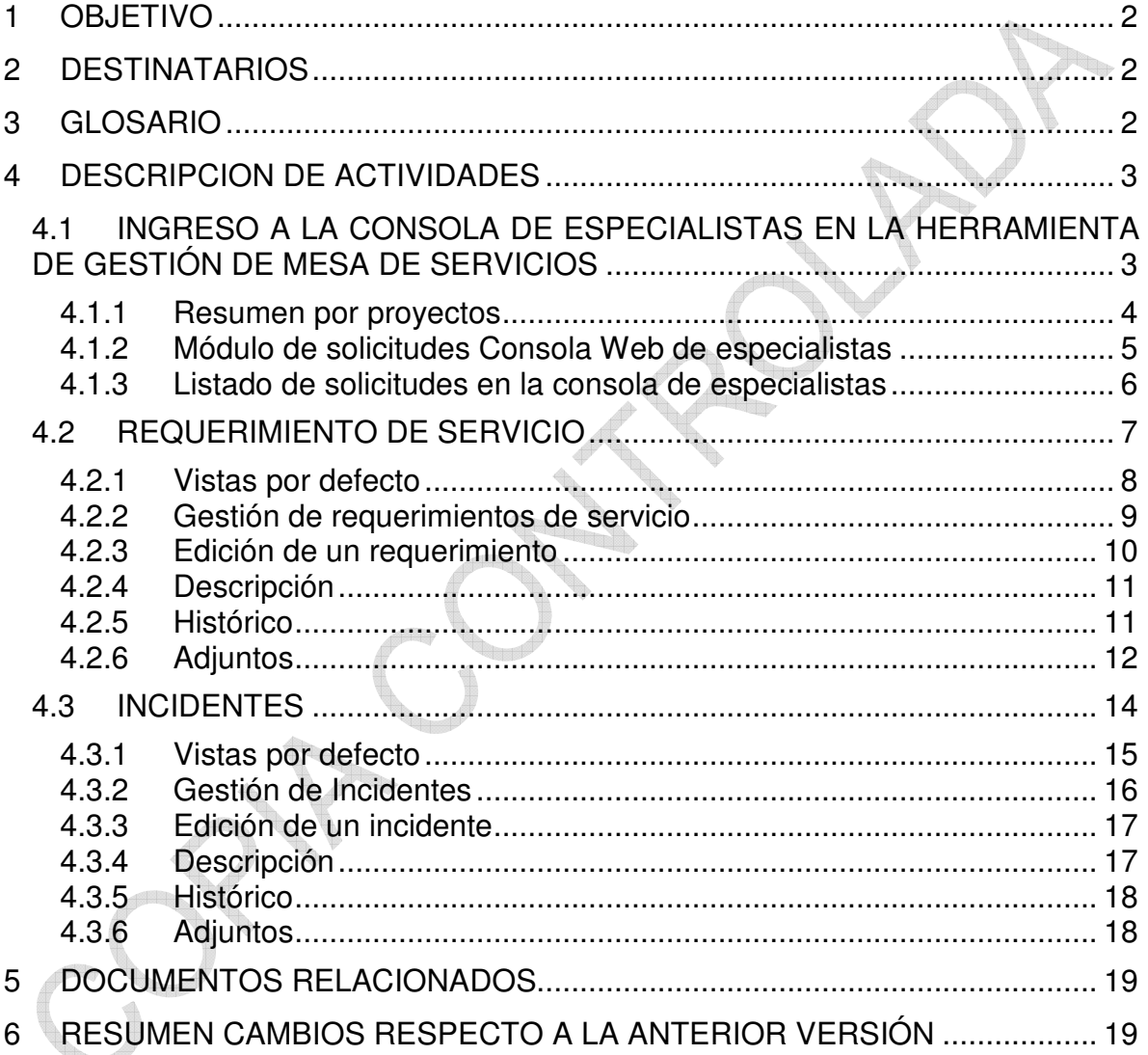

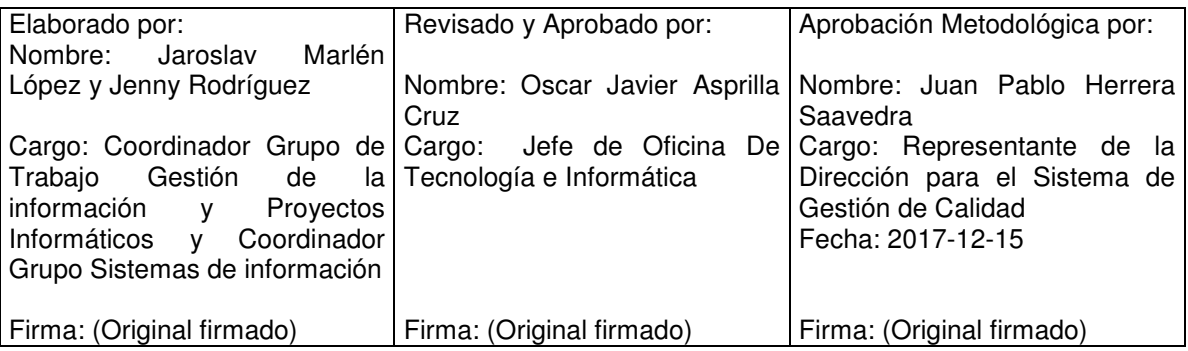

Cualquier copia impresa, electrónica o de reproducción de este documento sin la marca de agua o el sello de control de documentos, se constituye en copia no controlada.

<span id="page-1-0"></span>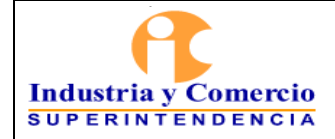

#### **1 OBJETIVO**

Establecer una guía básica que permita a los servidores públicos y contratistas de la Oficina de la Oficina de Tecnología e Informática; realizar la gestión oportuna de las solicitudes de los usuarios registradas por medio de la herramienta de gestión de la mesa de servicios; a través del desarrollo de las actividades descritas en este documento. r,

## **2 DESTINATARIOS**

Este documento debe ser conocido y aplicado por todos aquellos servidores públicos y contratistas de la Oficina de Tecnología e Informática de la Superintendencia de Industria y Comercio.

## **3 GLOSARIO**

ANS (Acuerdo de Nivel de Servicio- SLA): Es un acuerdo entre el proveedor de servicios de TI y un cliente. Un acuerdo de niveles de servicio describe los servicios de TI, documenta los objetivos de nivel de servicio, y especifica las responsabilidades del proveedor de servicios de TI y el cliente. Un acuerdo único puede cubrir múltiples servicios de TI o varios clientes.

ASDK: Aranda ASDK es una solución multiproyecto de la empresa Aranda Software para la gestión de diferentes procesos como: solicitudes, requerimientos de servicio, incidentes, problemas y cambios. Ofrece versatilidad para el registro y seguimiento de casos por parte del cliente, a través de la plataforma Web de usuario final, permitiendo la autogestión de casos con la base de conocimiento.

ESPECIALISTA: Los especialistas de TI asumen la responsabilidad de seleccionar los productos de hardware y software apropiados para una organización, integrando estos productos con las necesidades de estas y la infraestructura e instalaciones, personalizando y manteniendo aquellas aplicaciones para los usuarios de equipos de cómputo de la organización.

<span id="page-2-0"></span>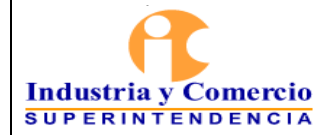

Página 3 de 19

HERRAMIENTA DE GESTION MESA DE SERVICIOS (Aranda): Es una herramienta multiproyecto que permite gestionar diferentes procesos de negocio a través de una misma consola y dar soporte a diferentes tipos de casos como: solicitudes, requerimientos de servicio, incidentes, problemas y cambios. Ofrece versatilidad para el registro y seguimiento de casos por parte del cliente, a través de la plataforma web de usuario final, permitiendo la autogestión de casos con la base de conocimiento o el registro de una nueva solicitud en la mesa de servicios.

INCIDENTE: Es una interrupción no planificada de un servicio de TI o la reducción en la calidad de un servicio de TI. La falla de un elemento de configuración que no ha afectado aún el servicio es también un incidente –por ejemplo, la falla en un disco de un conjunto de discos.

REQUERIMIENTO: Es una declaración formal de lo que se necesita –por ejemplo, un requerimiento del proyecto o los entregables requeridos para un proceso.

SERVICE DESK: Es un conjunto de recursos tecnológicos y humanos, para prestar servicios con la posibilidad de gestionar y solucionar todas las posibles incidencias de manera integral, junto con la atención de requerimientos relacionados a las Tecnologías de la Información y la Comunicación(TIC).

SOLICITUD: Petición realizada por el usuario mediante algún canal de atención hacia el área de tecnología para suplir una necesidad de TI. Estas pueden ser categorizadas como requerimientos de servicios o incidentes y dependerá la necesidad del solicitante.

# **4 DESCRIPCION DE ACTIVIDADES**

#### **4.1 INGRESO A LA CONSOLA DE ESPECIALISTAS EN LA HERRAMIENTA DE GESTIÓN DE MESA DE SERVICIOS**

Los servidores públicos tanto funcionarios como contratistas que realicen labores de soporte técnico o atención de solicitudes de servicio y de requerimientos en la Oficina de Tecnología e informática de la SIC pueden realizar la respectiva tarea de seguimiento a través de la herramienta de gestión de la mesa de servicios.

<span id="page-3-0"></span>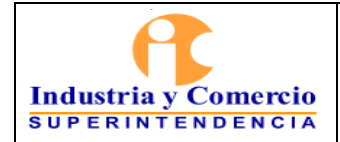

Se debe ingresar a la URL <http://aranda-sic/asdk/> con credenciales de dominio.

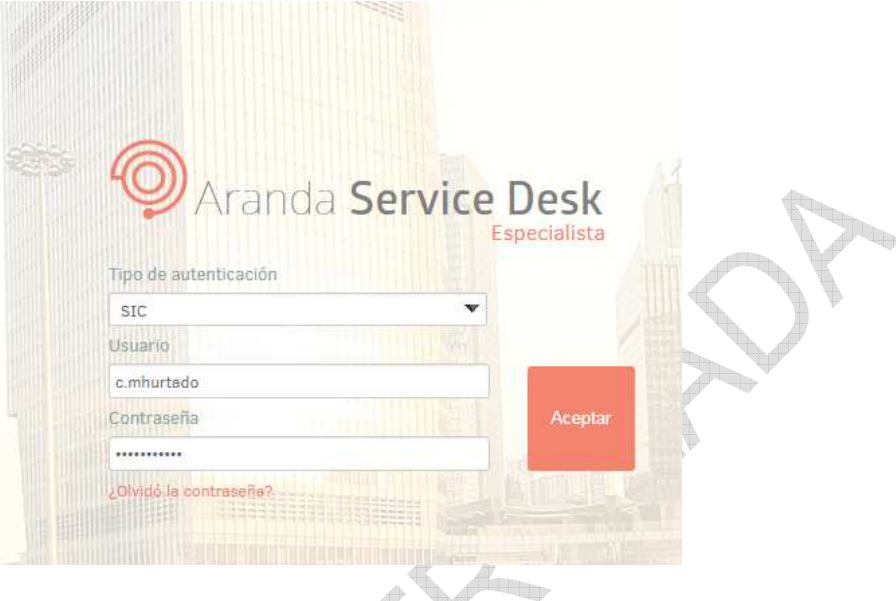

4.1.1 Resumen por proyectos

Al ingresar, inmediatamente se puede visualizar el resumen de casos gestionados por cada proyecto (SIC). Al seleccionar la gráfica perteneciente a algún proyecto, fácilmente se visualizan la cantidad de casos por cada módulo (Incidente, Cambios, Problemas, requerimientos):

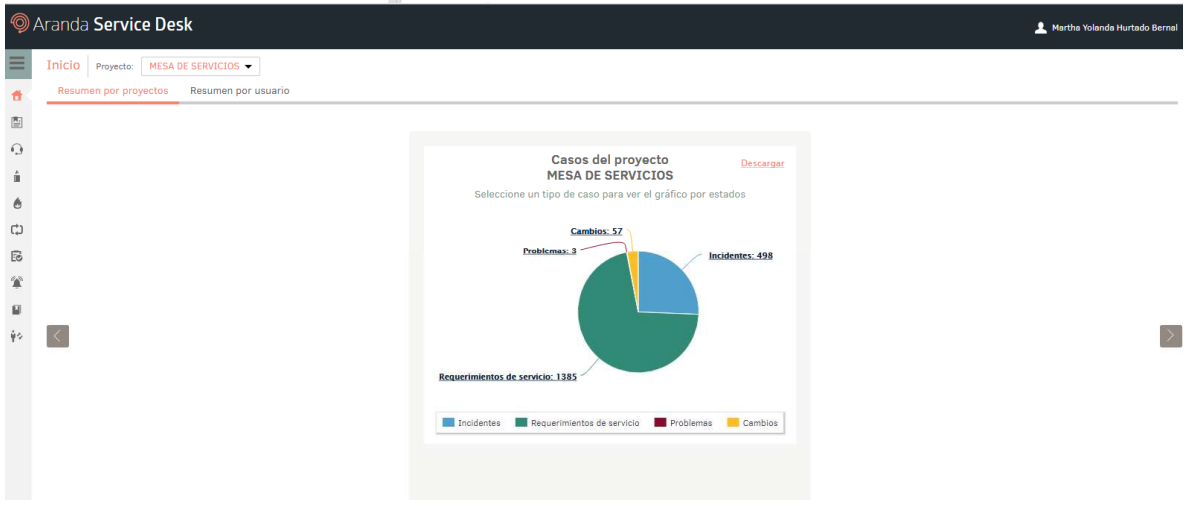

Al seleccionar la gráfica perteneciente a algún proyecto, fácilmente se visualizan la cantidad de casos por cada módulo (Incidente, Cambios, Problemas, requerimientos):

<span id="page-4-0"></span>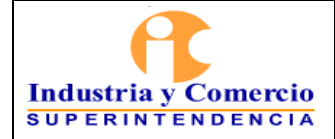

Existe la posibilidad de filtrar el contenido de la gráfica para visualizar únicamente los módulos que se requieran; por ejemplo, si se desea visualizar exclusivamente los módulos de *Requerimientos de servicio, Problemas e Incidentes del proyecto,* pero no se desea incluir el módulo de Cambios en la visualización, simplemente se ubica el cursor sobre Cambios y se hace clic sobre dicho módulo, esta acción lo ocultará automáticamente:

Para visualizar los estados por cada módulo, en la gráfica, al hacer clic sobre alguno de los módulos, automáticamente se visualizará la cantidad de casos por estado:

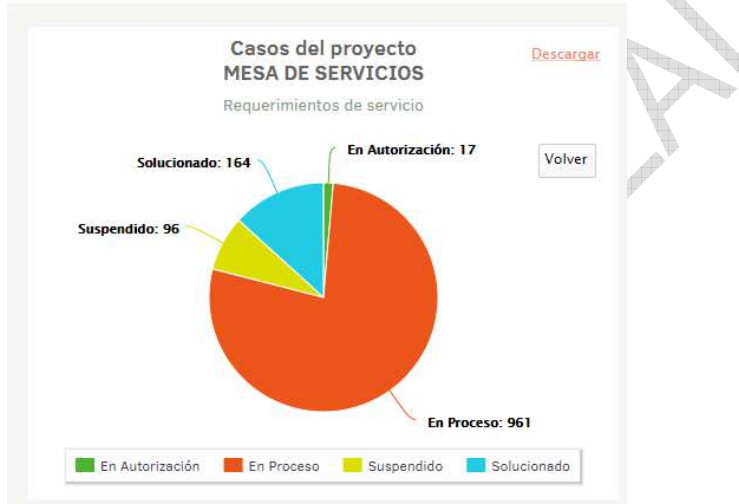

Si se desea regresar a la gráfica *Casos del proyecto*, se hará clic en *Volver*:

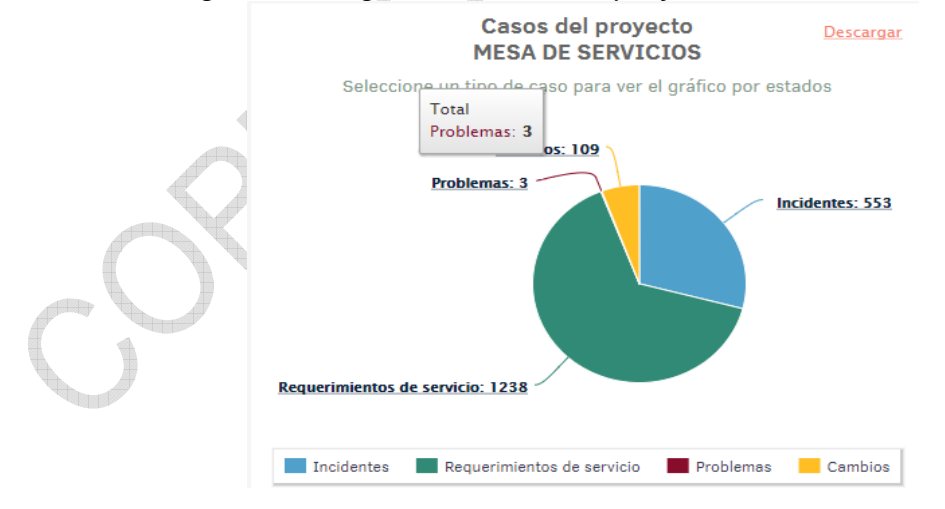

4.1.2 Módulo de solicitudes Consola Web de especialistas

<span id="page-5-0"></span>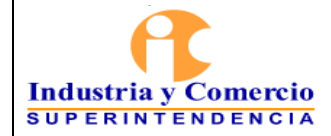

En Aranda Service Desk, una solicitud será asimilada como un pre caso, ya que es un registro que se realiza previo a que este sea convertido en un caso de los diferentes módulos (*Requerimiento de servicio, Incidente o Cambio*); la solicitud, será el insumo que tendrá un especialista, quien tendrá que realizar el proceso de definición y posterior conversión al tipo de caso correspondiente, generando así, con base a la solicitud, se haga apertura a un nuevo caso en la mesa de servicios.

4.1.3 Listado de solicitudes en la consola de especialistas

Esta funcionalidad, permite hacer un seguimiento efectivo a las solicitudes que se registren en el proyecto; al momento de ingresar en la consola web de especialistas, se visualizará el resumen de los casos del proyecto, en caso de que este tenga habilitada la creación de solicitudes, se verá habilitada la sección Solicitudes en el menú de la izquierda:

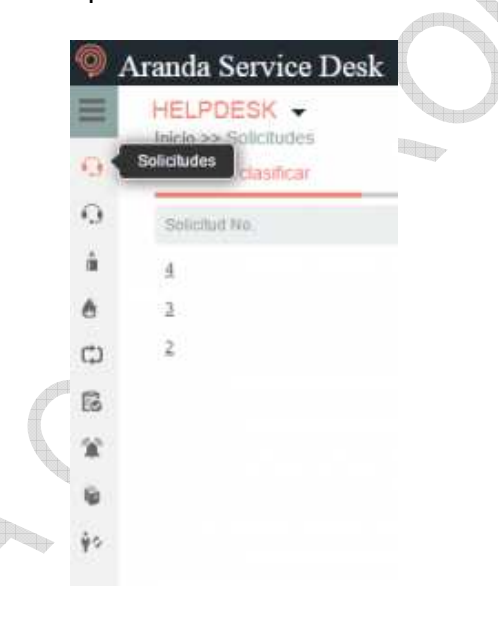

Al hacer clic en el ícono de solicitudes, se reflejará en la consola, el listado de solicitudes sin clasificar; en este listado, se podrán visualizar los campos de cada solicitud en diferentes columnas las cuales son: *código de la solicitud; fecha de registro; nombre del cliente; estado; compañía*, y un campo que indicará en qué tipo de caso ha sido convertida la solicitud y su respectivo ID; en este punto se cuenta con las vistas:

**Solicitudes sin clasificar:** En este listado, se encuentran las solicitudes que fueron registradas en el proyecto y que aún no han sido gestionadas por un especialista.

<span id="page-6-0"></span>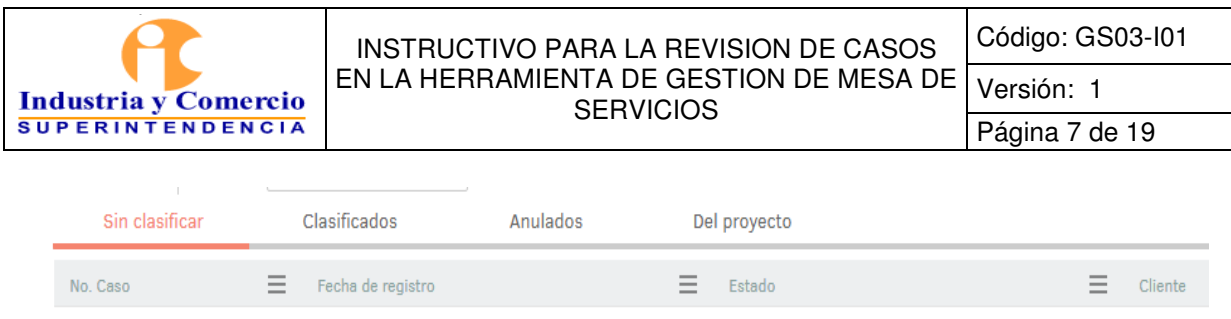

**Solicitudes clasificadas:** En este listado, se encuentran las solicitudes que fueron gestionadas por los diferentes especialistas. PARTIES OF THE ABOUT THE

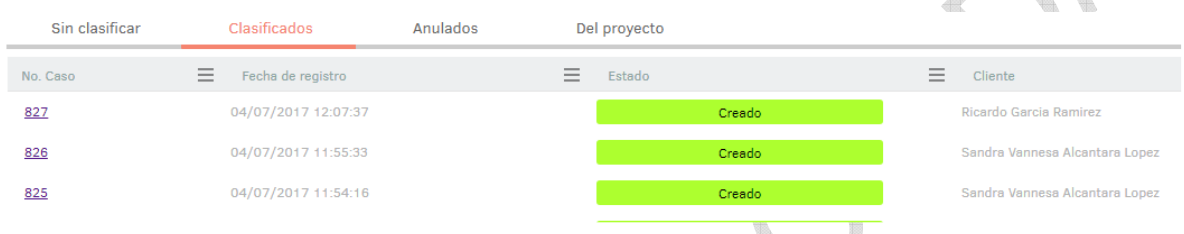

**Solicitudes anuladas:** En este listado, se encuentran las solicitudes que fueron V anuladas.  $\mathscr{A}$ 

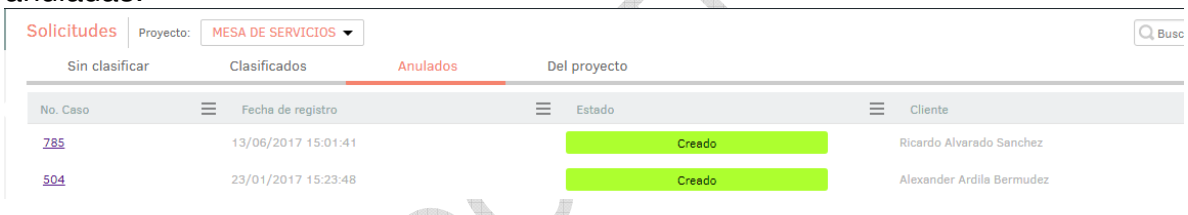

**Solicitudes del proyecto:** En este listado, se encuentran todas las solicitudes del proyecto que no se hayan gestionado, es decir que aún se encuentran activas.

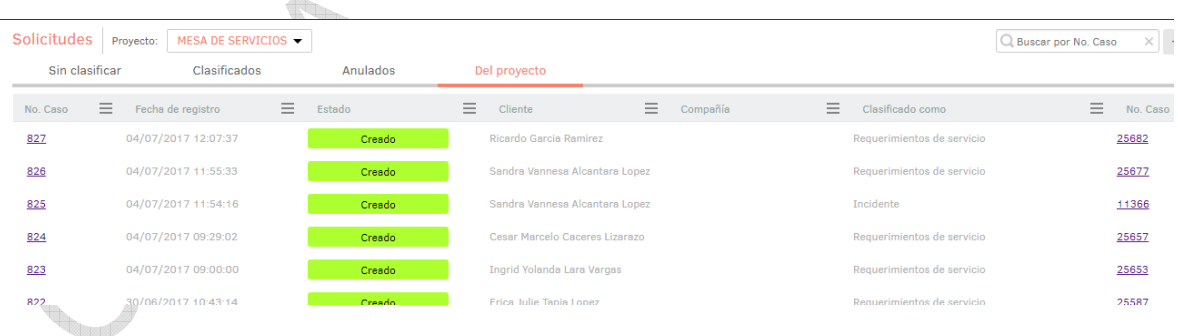

#### **4.2 REQUERIMIENTO DE SERVICIO**

En este módulo de *Aranda Service Desk Web (ASDK)*, se gestionan todos los *Requerimientos* asignados al especialista; también; es posible visualizar los

<span id="page-7-0"></span>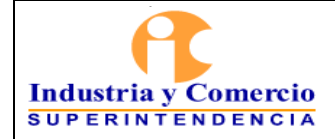

 $\mathbb{C}_{\mathbb{C}_{\geq 0}}$ 

requerimientos por proyecto; los requerimientos por grupos a los cuales pertenece; los requerimientos cerrados, y los requerimientos próximos a vencer; además también se pueden obtener vistas personalizadas, configuradas en la consola de configuración de *Aranda Service Desk*.

Para ingresar al módulo de *Requerimientos de servicio,* en la parte izquierda del sitio web *ASDK* seleccionar la siguiente opción:

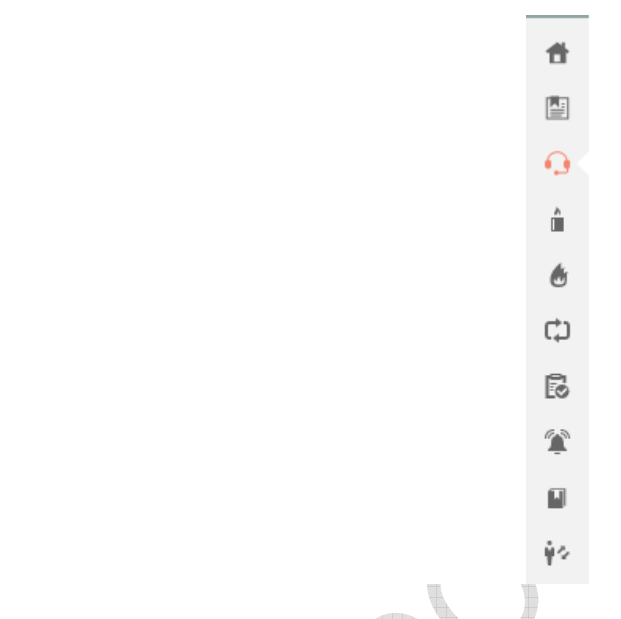

*Al ingresar, aparecerá la siguiente ventana:* 

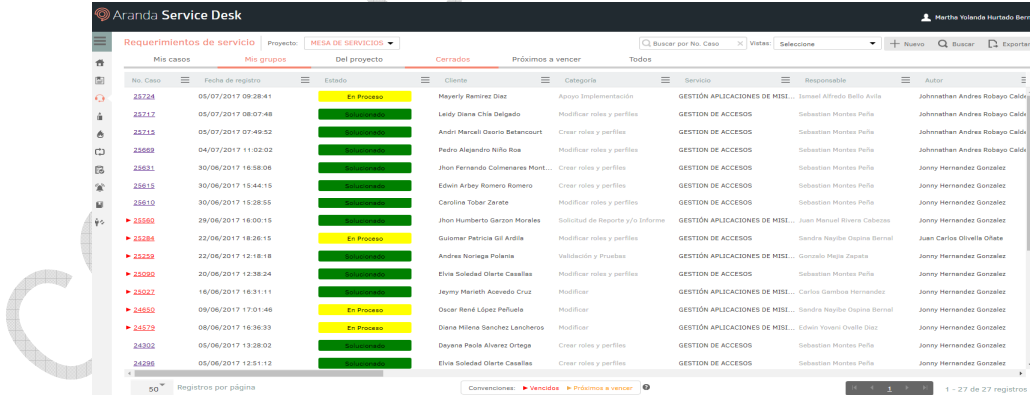

I

A continuación, se explican en detalle las opciones disponibles.

4.2.1 Vistas por defecto

<span id="page-8-0"></span>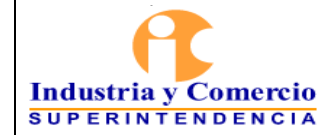

El módulo de requerimiento de servicio tiene disponibles seis vistas por defecto, las cuales tienen definidos ciertos filtros para facilitar la búsqueda de casos:

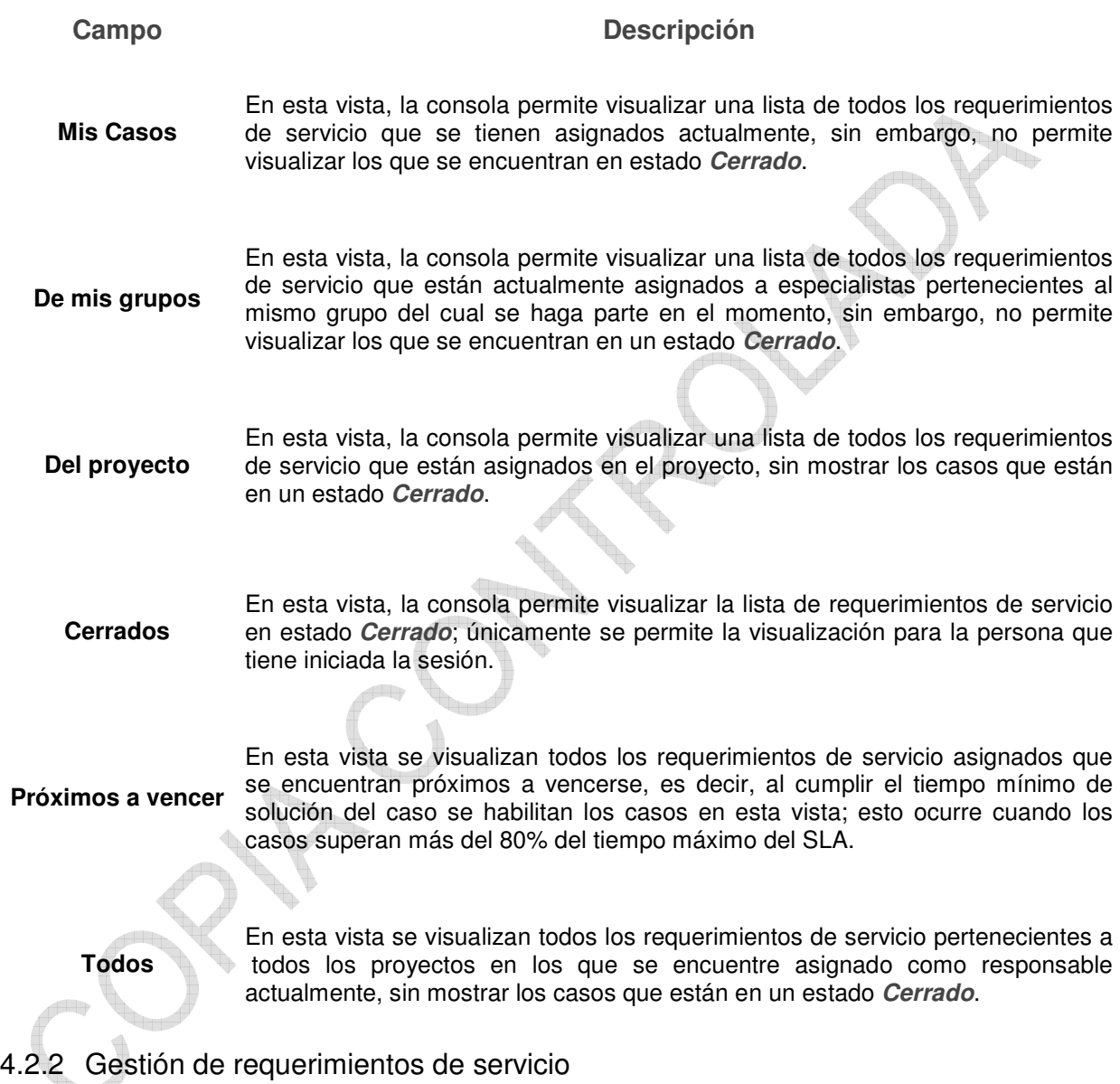

En la consola Web de **ASDK**, se pueden utilizar dos opciones para la gestión de requerimientos, las cuales se explicarán a continuación:

**Barra de herramientas**: La barra de herramientas cuenta con las siguientes opciones:

<span id="page-9-0"></span>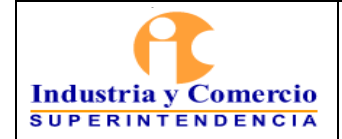

#### <sup>|</sup>INSTRUCTIVO PARA LA REVISION DE CASOS EN LA HERRAMIENTA DE GESTION DE MESA DE **SERVICIOS**

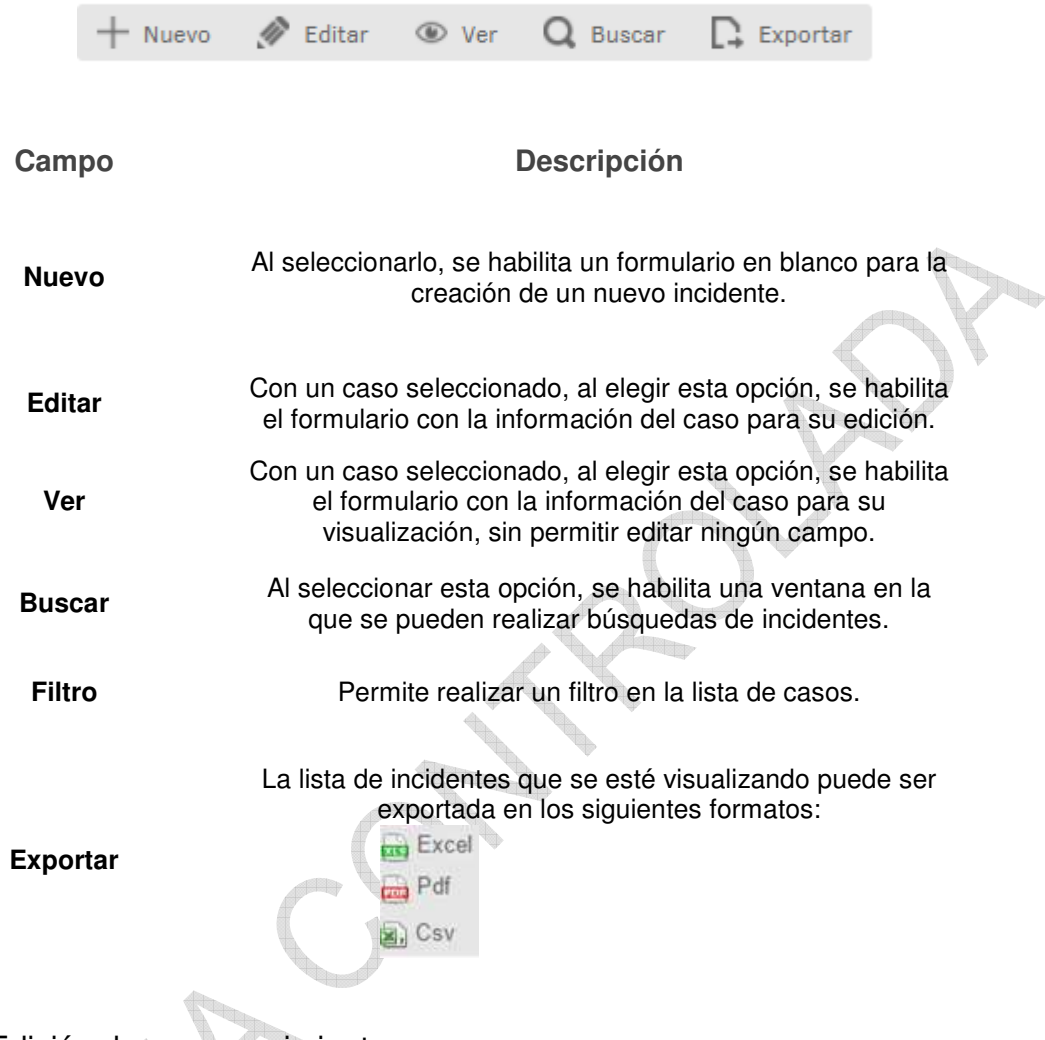

#### 4.2.3 Edición de un requerimiento

En la pantalla inicial de la consola Web de *ASDK*, al ubicarse en cualquiera de las vistas de la consola, se selecciona el incidente que se desea editar:

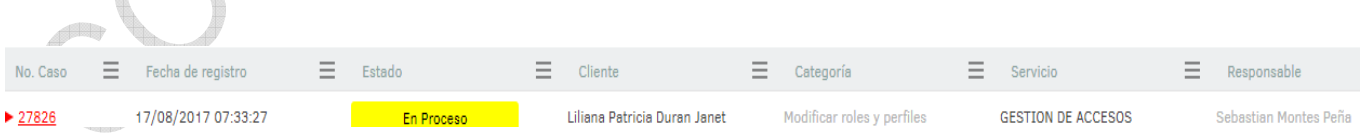

Al seleccionar el caso, inmediatamente se visualizará en la parte inferior una vista preliminar del mismo:

<span id="page-10-0"></span>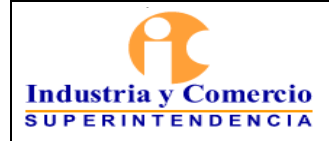

#### <sup>|</sup>INSTRUCTIVO PARA LA REVISION DE CASOS EN LA HERRAMIENTA DE GESTION DE MESA DE **SERVICIOS**

Código: GS03-I01

Versión: 1 Página 11 de 19

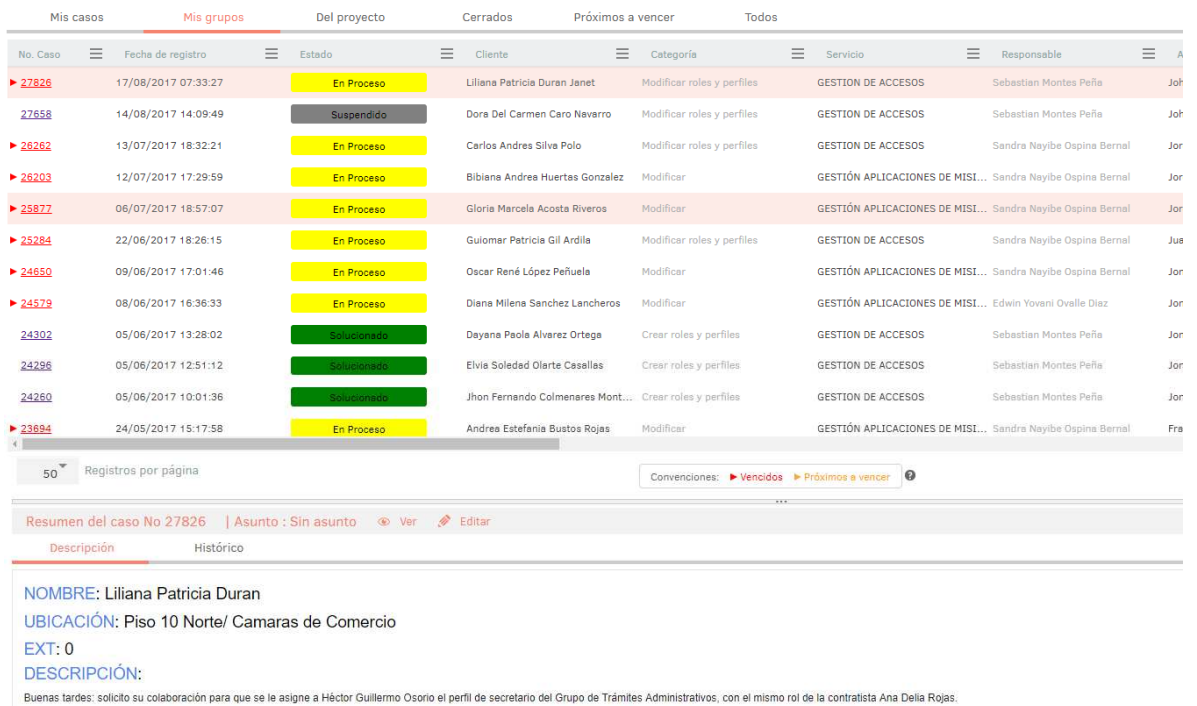

Desde esta vista preliminar, es posible visualizar la descripción del incidente, añadir notas y visualizar los archivos adjuntos.

 $\mathcal{P}$  $\llap{$\circ$}$ 

V.

#### 4.2.4 Descripción

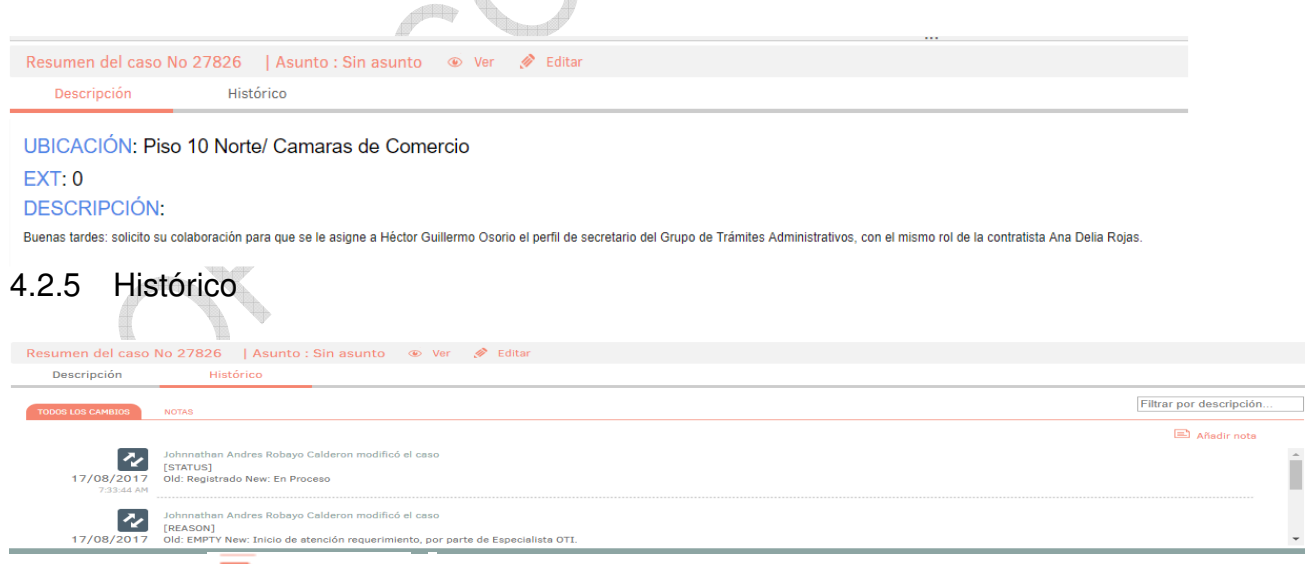

Conla opción  $\blacksquare$  Añadir nota, se pueden añadir nuevos comentarios al caso desde la vista preliminar.

<span id="page-11-0"></span>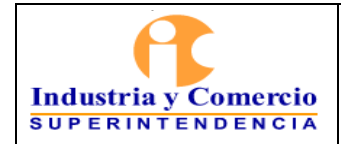

## 4.2.6 Adjuntos

Incidente e

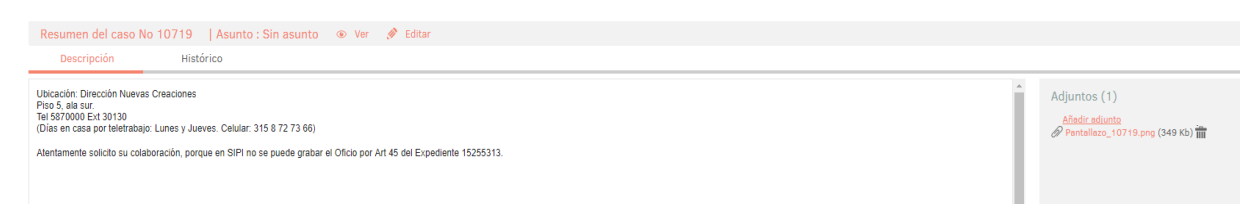

La vista preliminar, también permite editar el caso por medio del botón <a><a>Edit ubicado en la ventana de la vista preliminar; este botón también puede ser ubicado en la barra de herramientas superior izquierda, el cual se visualiza así: <sup>2</sup> Edit

Al momento de editar el caso, se habilitará la siguiente ventana:

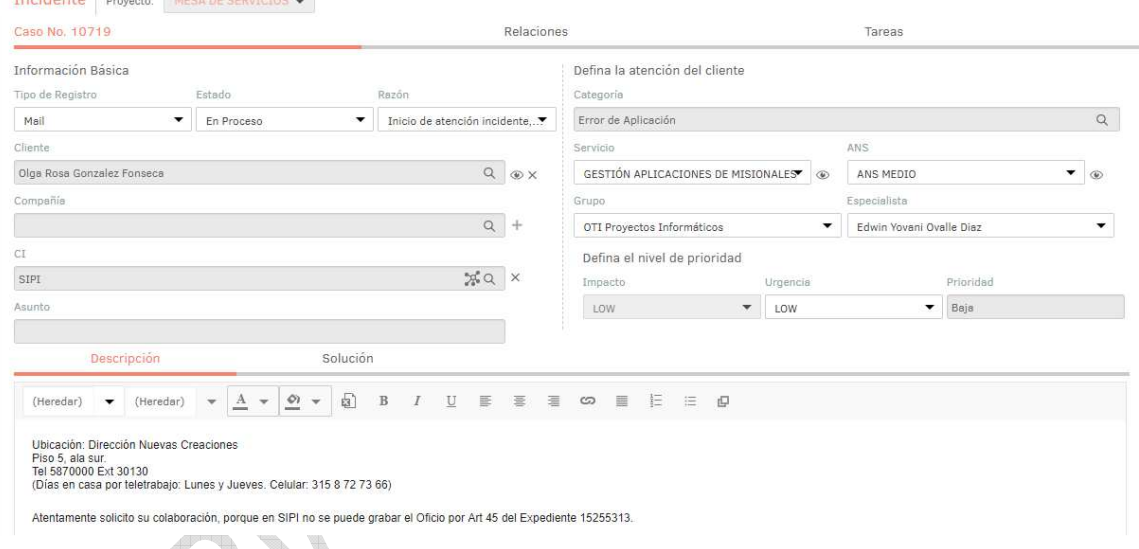

En esta ventana, es posible acceder para modificar la información del caso; éste, se encuentra dividido en dos segmentos: *1. Información Básica y Relaciones y tareas*, *2. Descripción y Soluciones*, los cuales se desglosan de la siguiente manera:

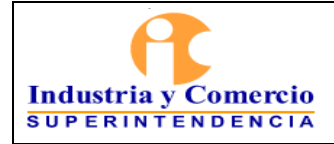

#### <sup>|</sup>INSTRUCTIVO PARA LA REVISION DE CASOS EN LA HERRAMIENTA DE GESTION DE MESA DE **SERVICIOS** Versión: 1

Página 13 de 19

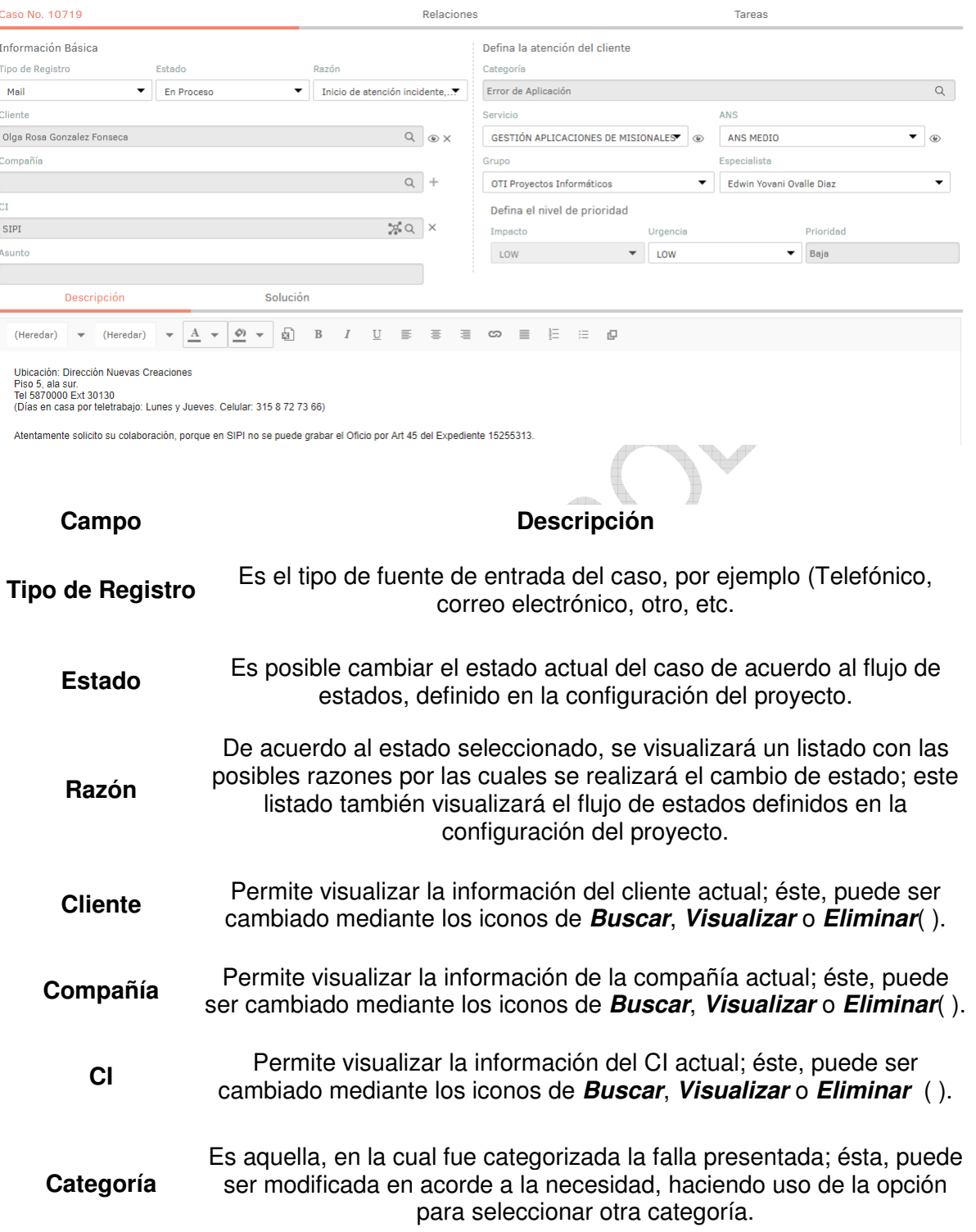

<span id="page-13-0"></span>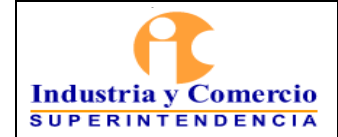

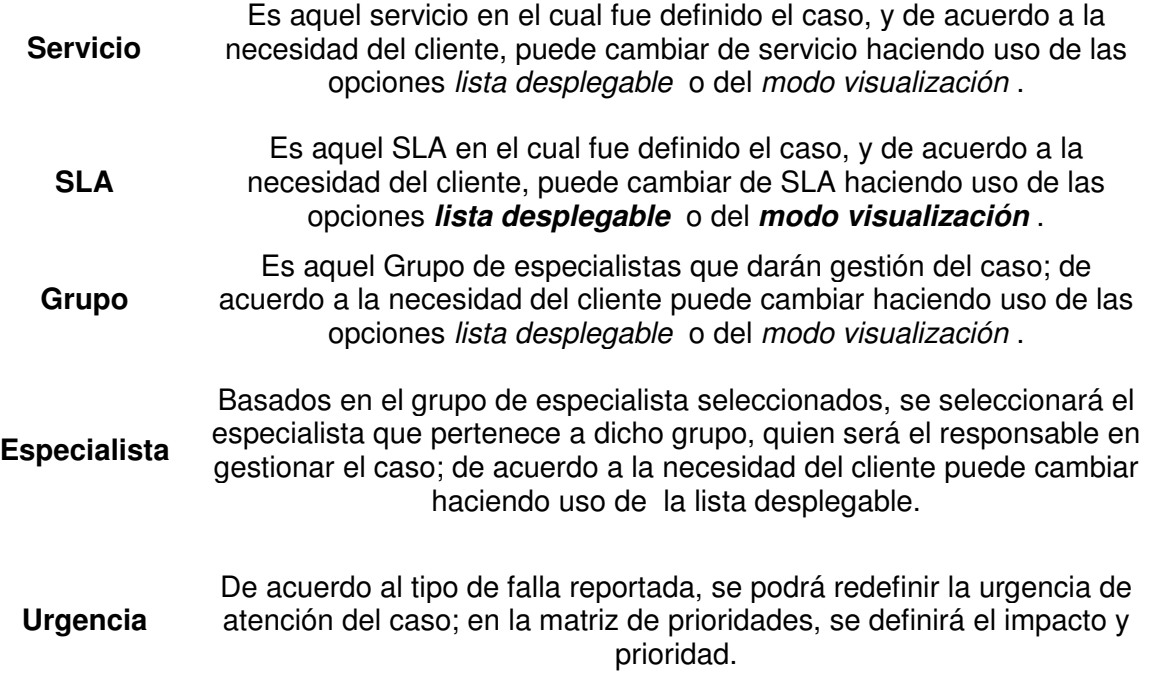

#### **4.3 INCIDENTES**

En este módulo de Aranda Service Desk Web (ASDK), es posible gestionar todos los incidentes asignados al especialista, así como visualizar los incidentes por proyecto, por grupos a los cuales pertenece, cerrados, próximos a vencer y vistas personalizadas, configuradas en la consola de configuración de Aranda Service Desk (Blogik).

Para ingresar al módulo de Incidentes, en la parte izquierda del sitio web ASDK, seleccione la opción

> $\equiv$  $\Omega$ Ê Ó C) ß T Ġ 忆

<span id="page-14-0"></span>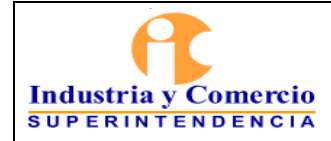

Página 15 de 19

Al ingresar, aparecerá la siguiente ventana:

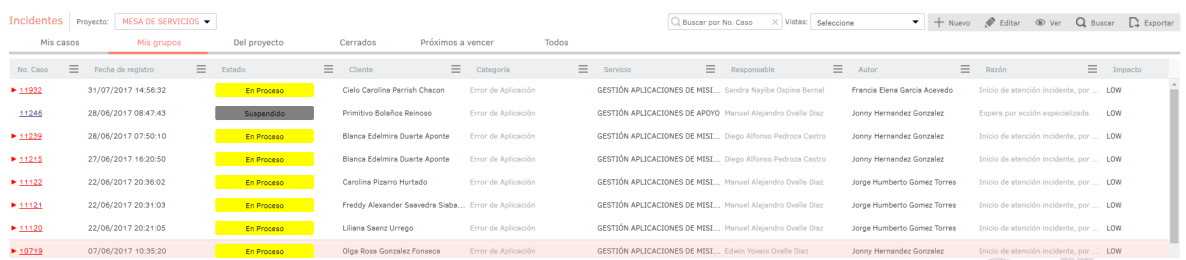

4.3.1 Vistas por defecto

El módulo de incidentes tiene disponibles 6 vistas por defecto, las cuales tienen definidos filtros para facilitar la búsqueda de casos.

**Mis Casos:** En esta vista, la consola permite visualizar una lista de todos los incidentes que se tienen asignados actualmente, sin mostrar aquellos que se encuentran en estado Cerrado.

**De mis grupos:** En esta vista, la consola permite visualizar una lista de todos los incidentes que están actualmente asignados a especialistas pertenecientes nuestro grupo de especialistas; tampoco se muestran los casos que están en un estado Cerrado.

**Del proyecto:** En esta vista, la consola permite visualizar una lista de todos los incidentes que están asignados en el proyecto, sin mostrar los casos que se encuentran en estado Cerrado.

**Cerrados:** En esta vista, la consola únicamente permite visualizar la lista de incidentes en estado Cerrado, de la persona que tiene iniciada la sesión.

**Próximos a vencer:** En esta vista se muestran todos los incidentes asignados que se encuentran próximos a vencer, es decir, que están a punto de cumplir el tiempo mínimo de solución del caso; se habilitan los casos en esta vista cuando estos superan más del 80% del tiempo máximo del SLA hasta su vencimiento.

**Todos:** En esta vista se muestran todos los incidentes de todos los proyectos en los que se encuentre asignado actualmente como responsable, sin mostrar los casos que se encuentran en estado Cerrado.

<span id="page-15-0"></span>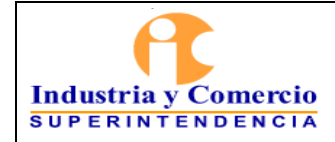

#### 4.3.2 Gestión de Incidentes

En la consola Web de ASDK, es posible utilizar dos opciones para la gestión de incidentes, las cuales se explicarán a continuación:

**Barra de herramientas**: La barra de herramientas cuenta con las siguientes opciones:

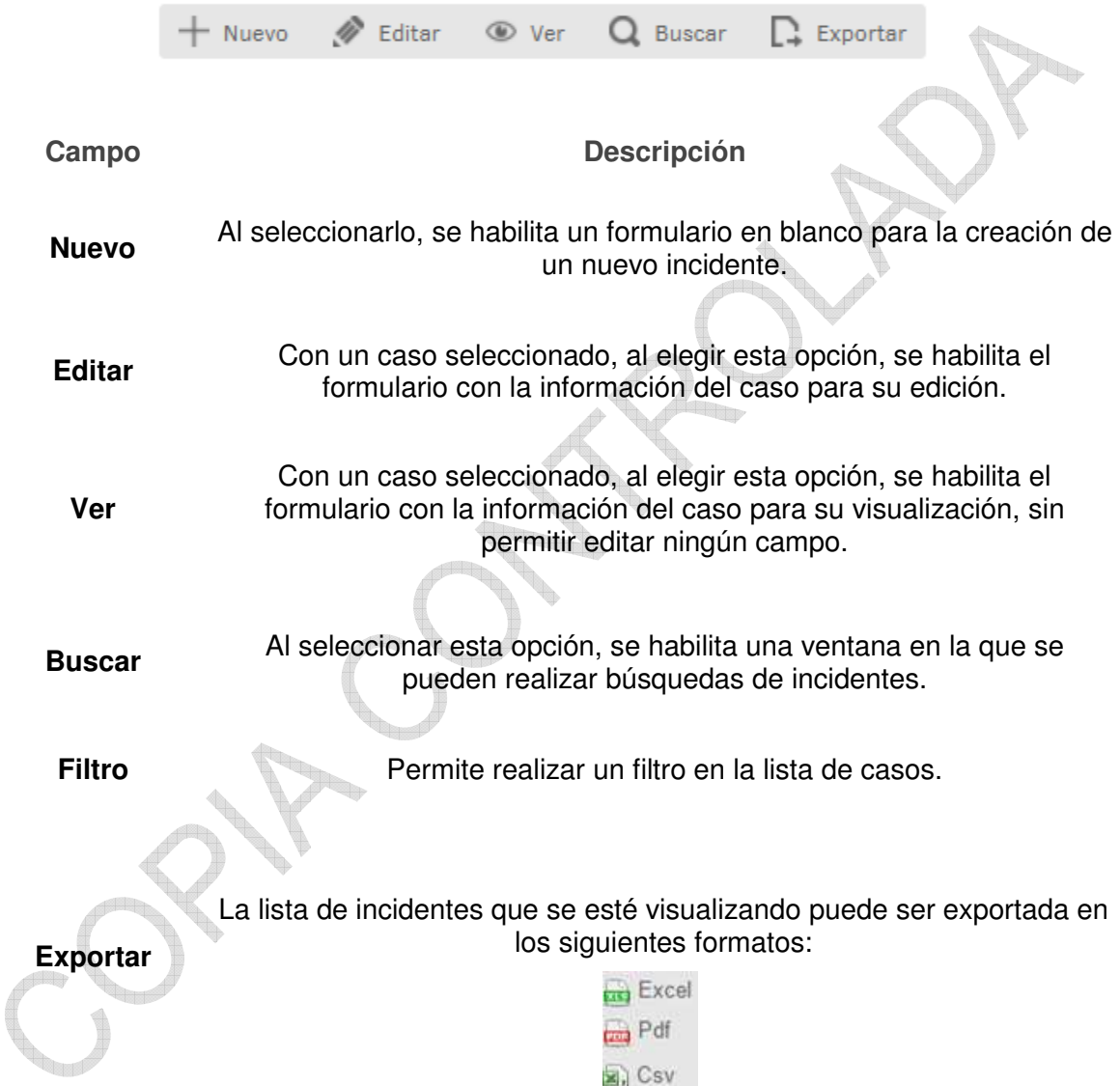

<span id="page-16-0"></span>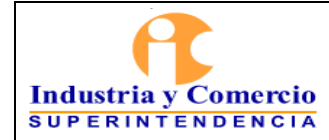

#### 4.3.3 Edición de un incidente

En la pantalla inicial de la consola Web de **ASDK**, ubicado en cualquiera de las vistas de la consola, se selecciona el incidente que se desea editar:

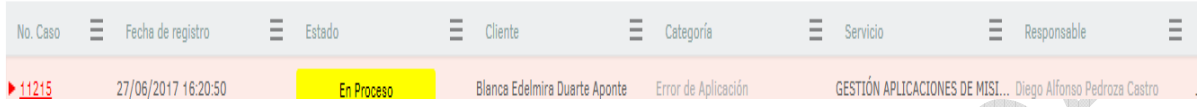

Al seleccionar el caso, inmediatamente en la parte inferior, se visualiza una vista preliminar del mismo:

| Mis casos                                                                      |          | Mis grupos                            |          | Del proyecto |          | Próximos a vencer<br>Cerrados                       |          |                                              | <b>Todos</b> |          |           |                                                                  |
|--------------------------------------------------------------------------------|----------|---------------------------------------|----------|--------------|----------|-----------------------------------------------------|----------|----------------------------------------------|--------------|----------|-----------|------------------------------------------------------------------|
| No. Caso                                                                       | $\equiv$ | Fecha de registro                     | $\equiv$ | Estado       | $\equiv$ | Cliente                                             | $\equiv$ | Categoría                                    | $\equiv$     | Servicio | Ξ         | $\equiv$<br>Responsable                                          |
| $+ 11239$                                                                      |          | 28/06/2017 07:50:10                   |          | En Proceso   |          | <b>Blanca Edelmira Duarte Aponte</b>                |          | Error de Aplicación                          |              |          |           | GESTIÓN APLICACIONES DE MISI  Diego Alfonso Pedroza Castro       |
| $+ 11215$                                                                      |          | 27/06/2017 16:20:50                   |          | En Proceso   |          | Blanca Edelmira Duarte Aponte                       |          | Error de Aplicación                          |              |          |           | GESTIÓN APLICACIONES DE MISI Diego Alfonso Pedroza Castro        |
| $+ 11122$                                                                      |          | 22/06/2017 20:36:02                   |          | En Proceso   |          | Carolina Pizarro Hurtado                            |          | Error de Aplicación                          |              |          |           | GESTIÓN APLICACIONES DE MISI  Manuel Alejandro Ovalle Diaz       |
| $+ 11121$                                                                      |          | 22/06/2017 20:31:03                   |          | En Proceso   |          | Freddy Alexander Saavedra Siaba Error de Aplicación |          |                                              |              |          |           | <b>GESTIÓN APLICACIONES DE MISI</b> Manuel Alejandro Ovalle Diaz |
| $+ 11120$                                                                      |          | 22/06/2017 20:21:05                   |          | En Proceso   |          | Liliana Saenz Urrego                                |          | Error de Aplicación                          |              |          |           | GESTIÓN APLICACIONES DE MISI  Manuel Alejandro Ovalle Diaz       |
| $+10719$                                                                       |          | 07/06/2017 10:35:20                   |          | En Proceso   |          | Olga Rosa Gonzalez Fonseca                          |          | Error de Aplicación                          |              |          |           | <b>GESTIÓN APLICACIONES DE MISI</b> Edwin Yovani Ovalle Diaz     |
| $+ 10716$                                                                      |          | 07/06/2017 10:26:58                   |          | En Proceso   |          | Olga Rosa Gonzalez Fonseca                          |          | Error de Aplicación                          |              |          |           | <b>GESTIÓN APLICACIONES DE MISI Edwin Yovani Ovalle Diaz</b>     |
| 10547                                                                          |          | 01/06/2017 09:30:53                   |          | Suspendido   |          | Jose Miguel Carvajal Guerra                         |          | Error de Aplicación                          |              |          |           | GESTIÓN APLICACIONES DE MISI Sandra Nayibe Ospina Bernal         |
| $+10219$                                                                       |          | 18/05/2017 09:59:08                   |          | En Proceso   |          | Diana Maria Martinez Urrea                          |          | <b>Falla Masiva</b>                          |              |          |           | GESTIÓN APLICACIONES DE MISI  Manuel Alejandro Ovalle Diaz       |
| $+ 10207$                                                                      |          | 18/05/2017 09:09:29                   |          | En Proceso   |          | Diana Marcela Mosquera Mestizo                      |          | <b>Falla Masiva</b>                          |              |          |           | GESTIÓN APLICACIONES DE MISI Manuel Alejandro Ovalle Diaz        |
| $+ 10200$                                                                      |          | 18/05/2017 08:54:15                   |          | En Proceso   |          | Reinaldo Cala Gonzalez                              |          | <b>Falla Masiva</b>                          |              |          |           | GESTIÓN APLICACIONES DE MISI Manuel Aleiandro Ovalle Diaz        |
| 10174                                                                          |          | 17/05/2017 13:25:05                   |          | Suspendido   |          | Liliana Saenz Urrego                                |          | Error de Aplicación                          |              |          |           | <b>GESTIÓN APLICACIONES DE MISI</b> Manuel Alejandro Ovalle Diaz |
| 50                                                                             |          | Registros por página                  |          |              |          |                                                     |          | Convenciones: ▶ Vencidos ▶ Próximos a vencer |              |          | $\bullet$ |                                                                  |
|                                                                                |          |                                       |          |              |          |                                                     |          |                                              | $\cdots$     |          |           |                                                                  |
| Ĝ,<br>Resumen del caso No 11215<br>Asunto: Sin asunto<br>$\circ$ Ver<br>Editar |          |                                       |          |              |          |                                                     |          |                                              |              |          |           |                                                                  |
| Histórico<br>Descripción                                                       |          |                                       |          |              |          |                                                     |          |                                              |              |          |           |                                                                  |
|                                                                                |          | NOMPPE, Plance Edelmira Duarte Aponto |          |              |          |                                                     |          |                                              |              |          |           |                                                                  |

BRE: Blanca Edelmira Duarte Aponte UBICACIÓN: P6N/ Grupo Cobro coactivo

DESCRIPCIÓN: ERROR AL INGRESAR AL MODULO FINANCIERO TITULOS Imágenes integradas 1

Desde esta vista preliminar es posible visualizar la descripción del incidente, añadir notas y visualizar los adjuntos.

# 4.3.4 Descripción

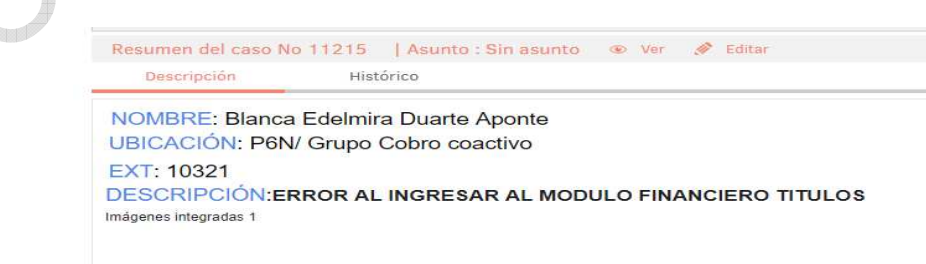

**EXT: 10321** 

<span id="page-17-0"></span>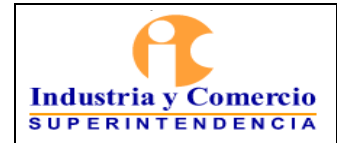

#### 4.3.5 Histórico

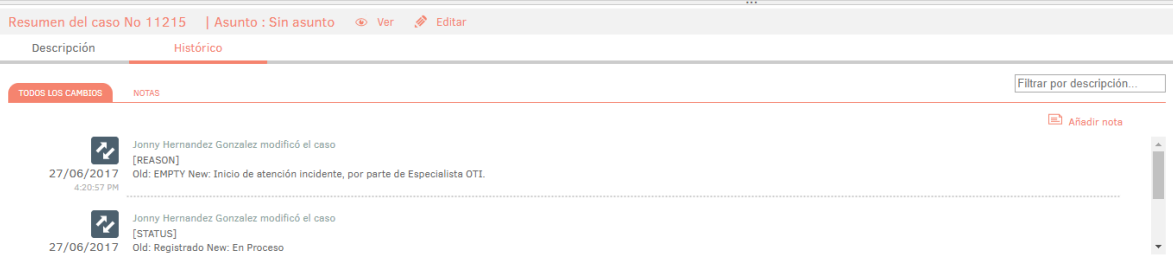

Con la opción  $\Box$  Añadir nota[,](http://arandasoft.com/manuals/wp-content/uploads/2016/09/Imagen-consola-especialista-76.png) se pueden añadir nuevos comentarios al caso desde la Vista Preliminar.

#### 4.3.6 Adjuntos

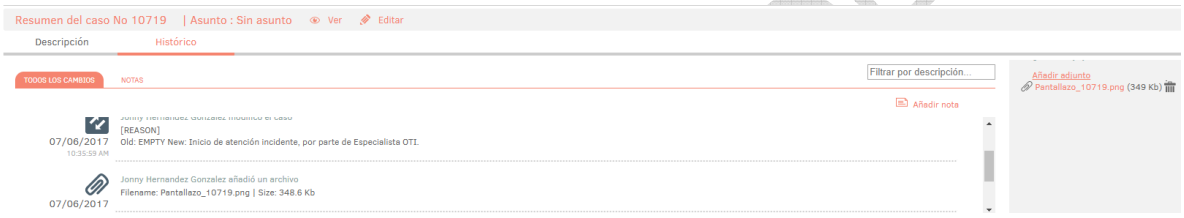

La vista preliminar también permite editar el caso por medio del botón  $\mathbb Z^2$  <sup>Edit</sup> el cual se encuentra ubicado en la ventana de la vista preliminar; también, se puede ubicar este botón en la barra de herramientas superior izquierda  $\gg$  Edit. Al editar el caso se habilita la siguiente ventana:

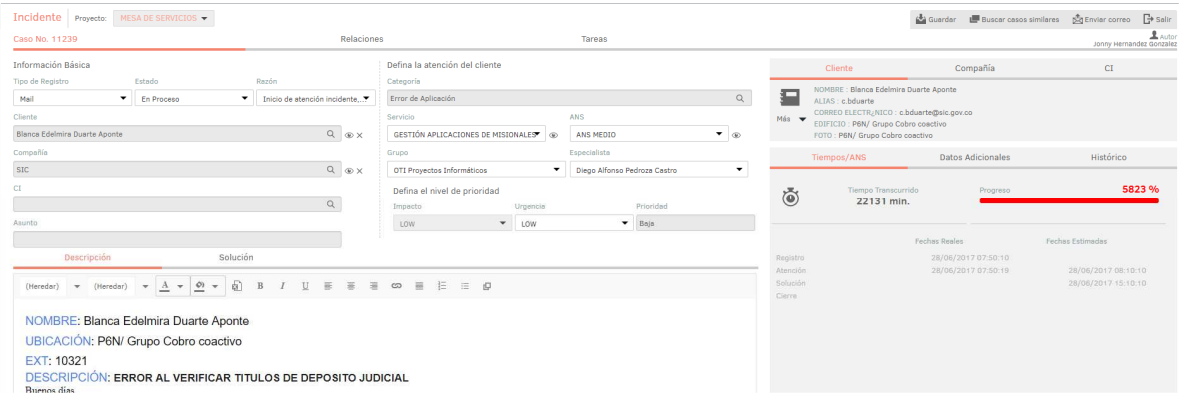

<span id="page-18-0"></span>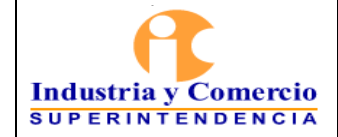

Página 19 de 19

#### **5 DOCUMENTOS RELACIONADOS**

\_\_\_\_\_\_\_\_\_\_\_\_\_\_\_\_\_\_\_\_\_\_\_\_\_\_\_\_\_\_\_\_\_\_

No aplica.

#### **6 RESUMEN CAMBIOS RESPECTO A LA ANTERIOR VERSIÓN**

El documento tuvo un cambio en consideración al esquema documental actualizado por la SIC.

Se actualizó el instructivo teniendo en cuenta la actualización de la versión de la herramienta de gestión de la mesa de servicios.

Fin documento